## **DKTV Kundecenter**

[Vidensbase](https://kontakt.dktv.dk/da/kb) > [Router / Netværksboks](https://kontakt.dktv.dk/da/kb/router-netv-rksboks) > [Router](https://kontakt.dktv.dk/da/kb/router) > [Apple](https://kontakt.dktv.dk/da/kb/apple) > [MAC OS X](https://kontakt.dktv.dk/da/kb/mac-os-x) > [Apple - Ændring af](https://kontakt.dktv.dk/da/kb/articles/apple-ndring-af-kanal-mac) [kanal \[MAC\]](https://kontakt.dktv.dk/da/kb/articles/apple-ndring-af-kanal-mac)

Apple - Ændring af kanal [MAC]

DKTV - 2018-06-01 - [MAC OS X](https://kontakt.dktv.dk/da/kb/mac-os-x)

For at kunne ændre denne funktion forudsætter det, at du har installeret Airport værktøjet, samt at du er tilsluttet til din Airport.

**Hent og installer Airport værktøjet her: [Airport Utility til MAC OS X](https://kontakt.dktv.dk/downloads/files/54-view)**

Ændring af kanal (trådløs kanal)

**OBS.:** Benyt evt. en trådløs kanal scanner, for at se hvilken kanal, der er mindst benyttet. På MAC OS X, benyttes det indbyggede program: "Trådløs Diagnostik". Programmet findes, ved at holde ALT nede, mens man trykker på det trådløse netværks ikon.

**1. Åbn "Launchpad", i menuen**

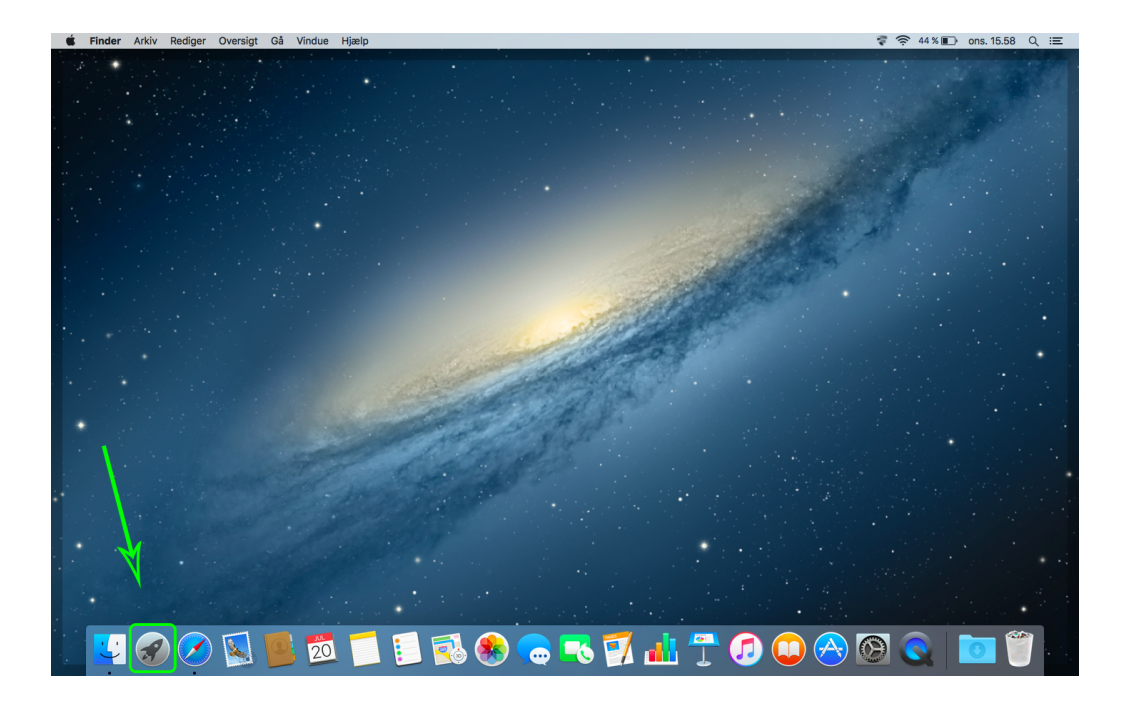

**2. Åbn mappen "Andre"**

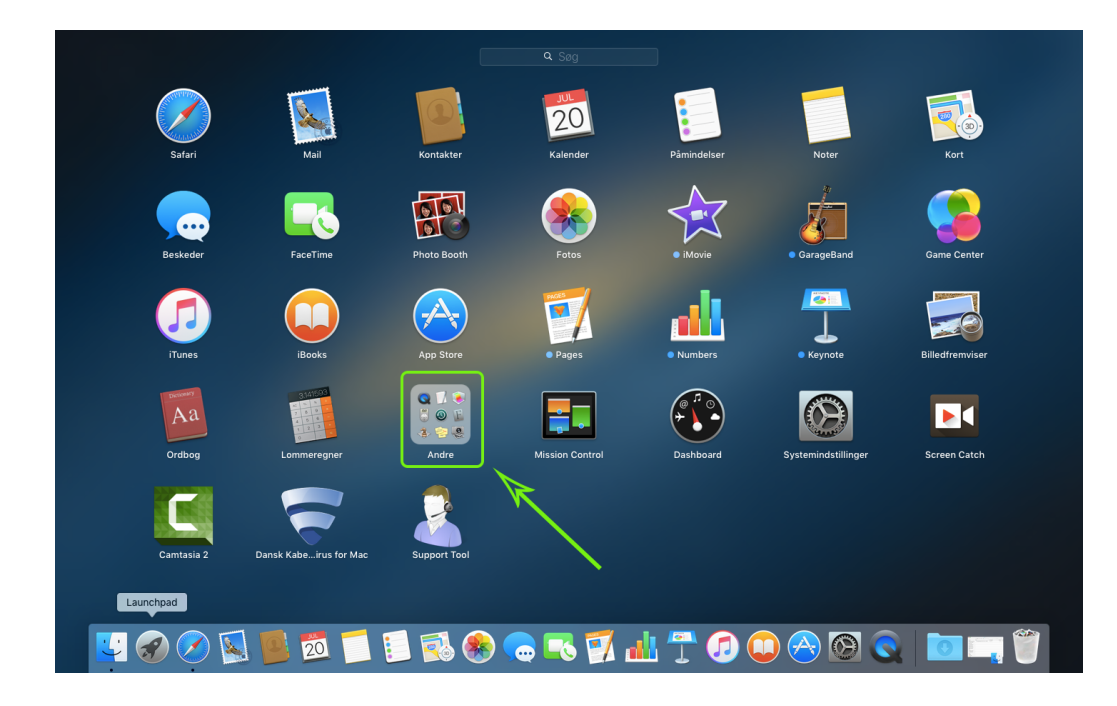

**3. Åben programmet "AirPort-værktøj"**

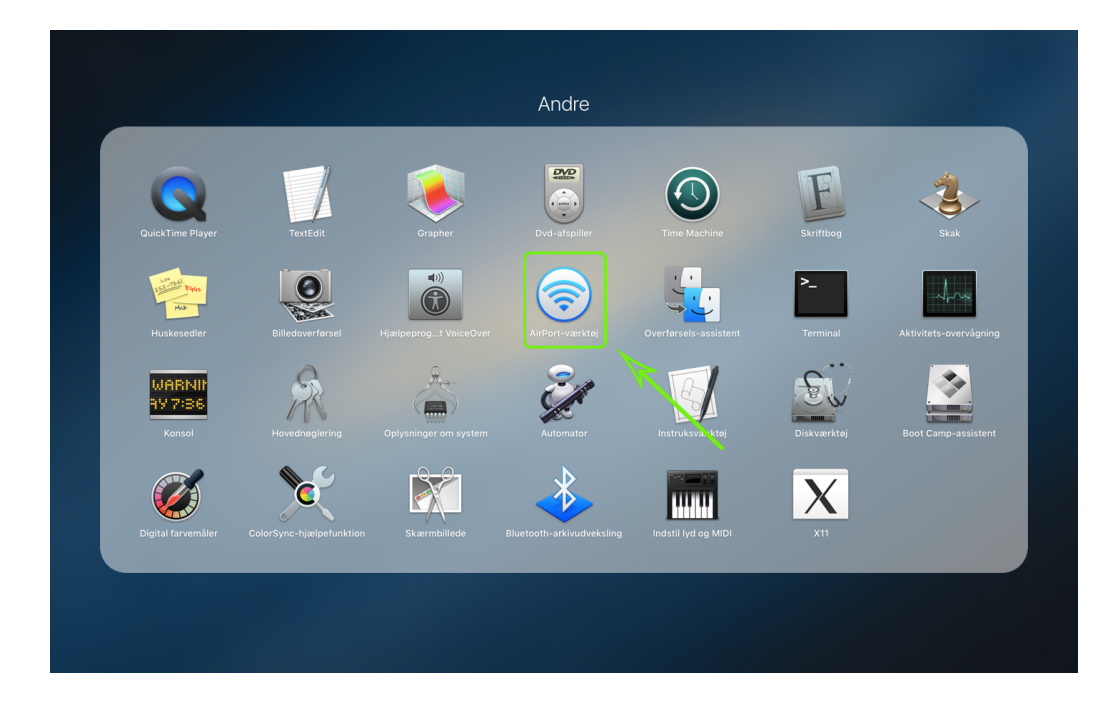

**4. Klik på din AirPort**

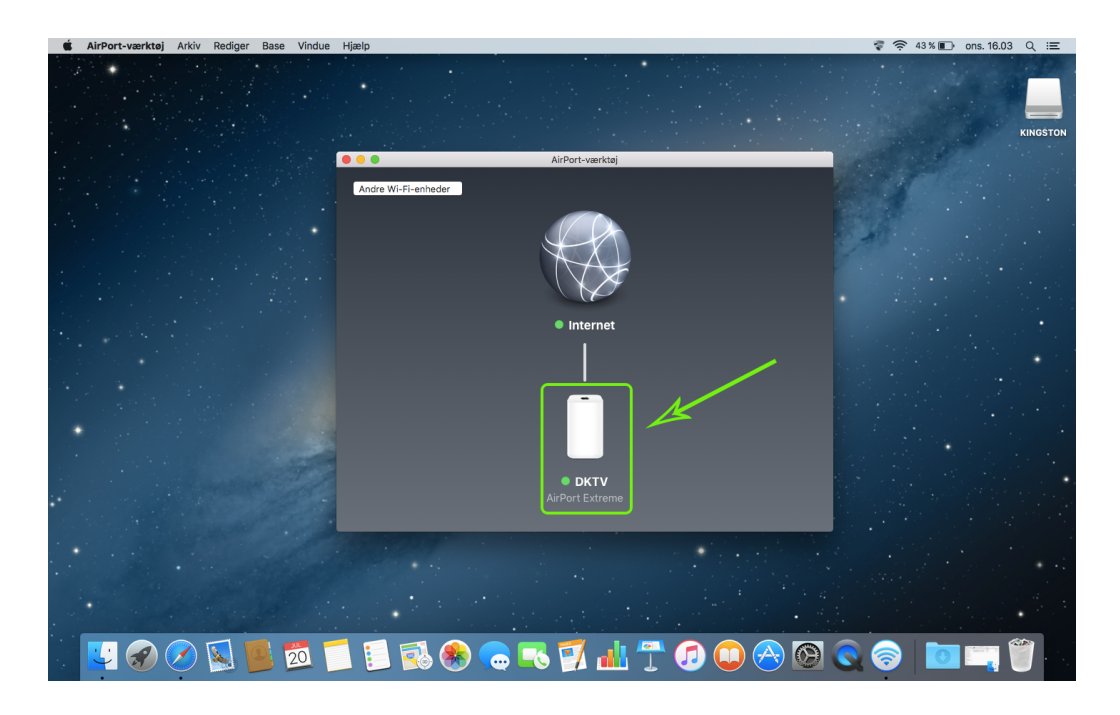

**5. Klik på "Rediger"**

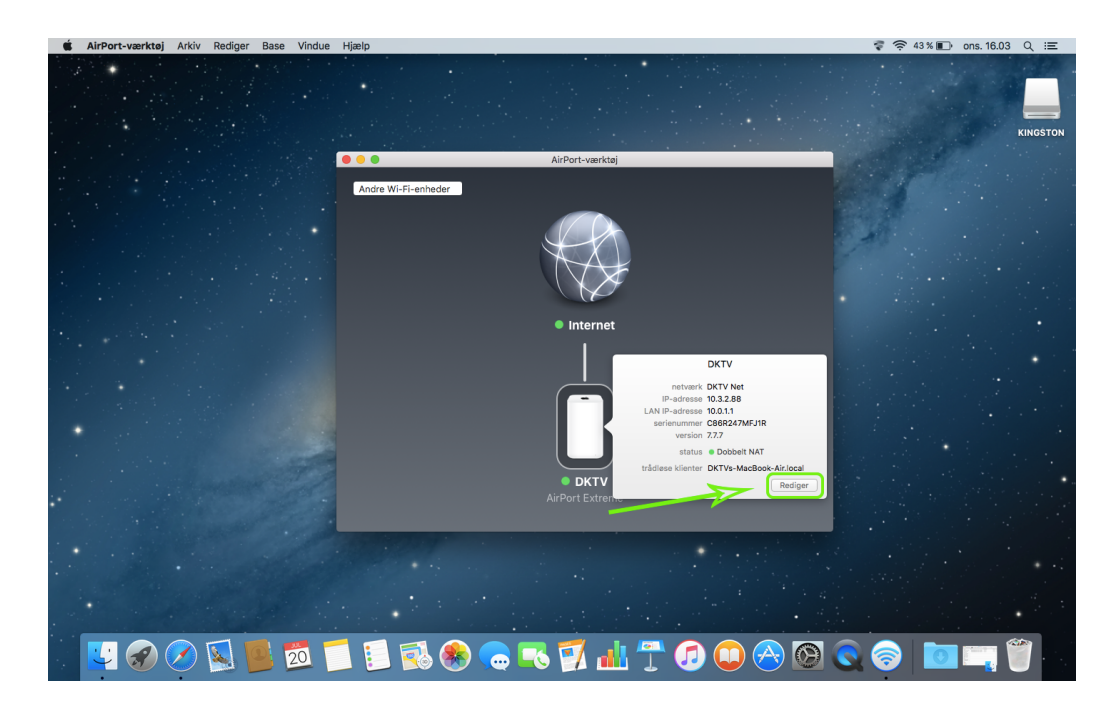

**6. Klik på "Trådløs".**

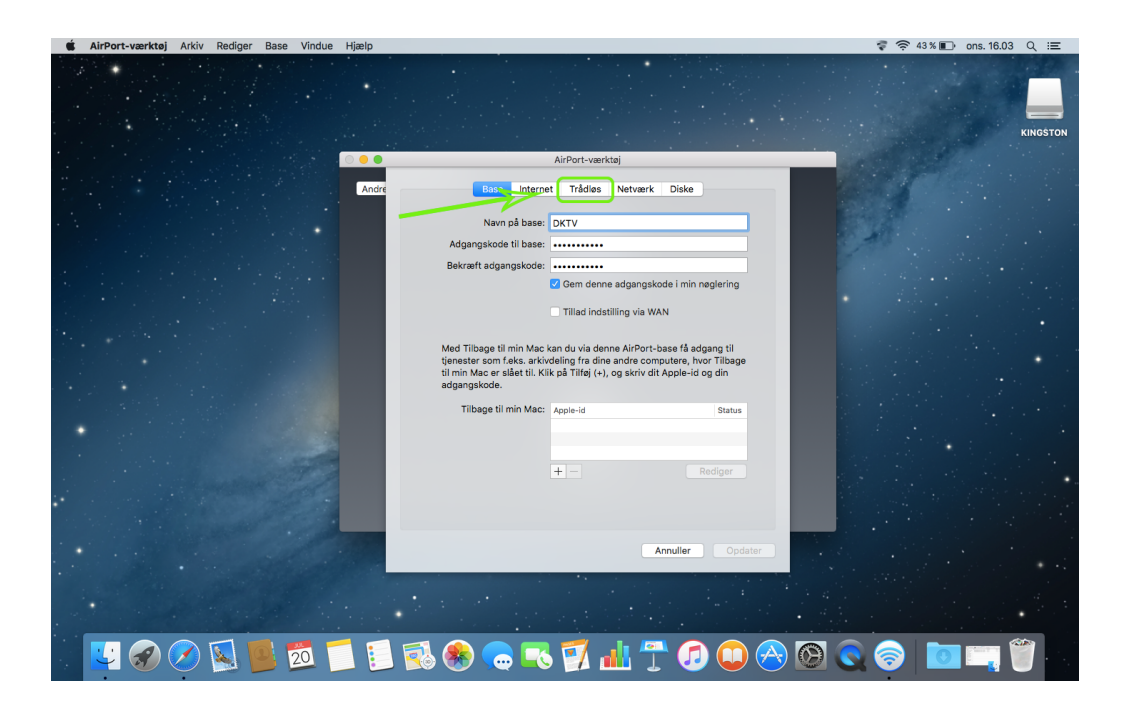

**7. Klik på "Indstillinger for trådløst netværk"**

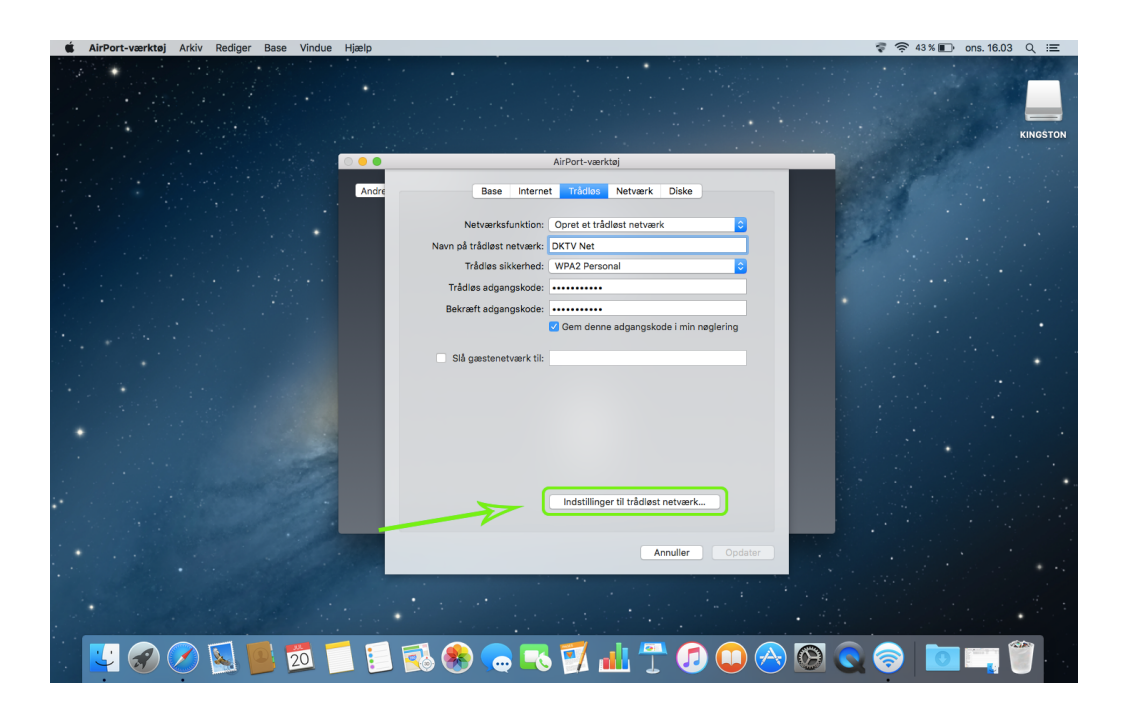

- **8. Vælg kanalerne, for 5 GHz, samt 2,4 GHz radioerne.**
- **9, Klik på "Arkiver"**

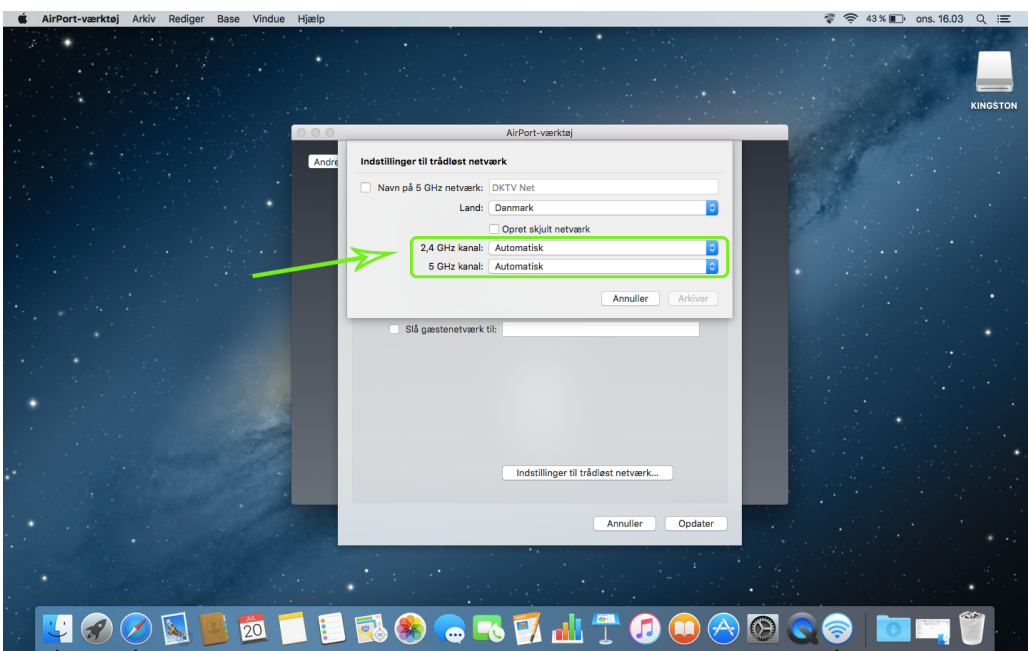

**10. Klik på "Opdater" for at gemme ændringerne.**

**11. Klik på "Fortsæt", hvis følgende billede viser sig.**

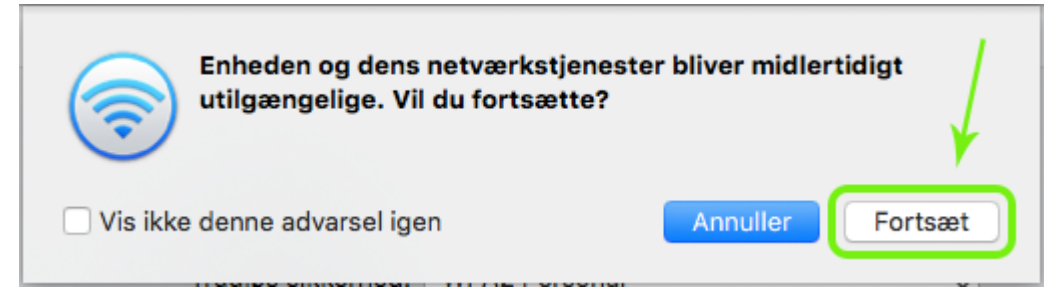

Relateret indhold

- [Apple Ændring af funktion \(bridge-/routermode\) \[Windows\]](https://kontakt.dktv.dk/da/kb/articles/apple-ndring-af-funktion-bridge-routermode-windows)
- [Apple Ændring af netværksnavn/kode \[Windows\]](https://kontakt.dktv.dk/da/kb/articles/apple-ndring-af-netv-rksnavn-kode-windows)
- [Apple Ændring af kanal \[Windows\]](https://kontakt.dktv.dk/da/kb/articles/apple-ndring-af-kanal-windows)
- [Apple Ændring af funktion \(bridge-/routermode\) \[MAC\]](https://kontakt.dktv.dk/da/kb/articles/apple-ndring-af-funktion-bridge-routermode-mac)
- [Apple Ændring af netværksnavn/kode \[MAC\]](https://kontakt.dktv.dk/da/kb/articles/apple-ndring-af-netv-rksnavn-kode-mac)